**The Co** 

**Contents**

О,

Selecting a Fabric to Manage Continuously  $7-4$ **Cisco DCNM-SAN Server Properties File**  $7-5$ Modifying Cisco DCNM-SAN Server 7-6 Changing the Cisco DCNM-SAN Server Username and Password 7-7  $\mathsf I$ 

×

**The Co** 

**Contents**

 $\mathbf{I}$ 

[Vacuum DCNM's Postgresql Database in Linux](#page-155-0) **A-2**

 $\mathsf I$ 

**A-2**

**[APPENDIX](#page-156-0) B [DCNM-SAN Event Management](#page-156-1) B-1**

 $\blacksquare$ 

٧,

 $\mathsf I$ 

#### **Document Conventions**

**The Co** 

Command descriptions use these conventions:

Screen examples use these conventions:

 $\mathcal{L}$ 

 $\Gamma$ 

### **Related Documentation**

▟

فسيحي Ī

 $\overline{1}$ 

# **CHAPTER 1**

# **Introduction to Cisco Data Center Network Manager**

 $\Gamma$ 

**Chapter 1 Introduction to Cisco Data Center Network Manager**

 $\mathsf I$ 

H

 $\mathsf I$ 

#### **DCNM Roles**

Cisco DCNM performs authorization of access to the users based on roles. The role-based authorization hhe rose whtchntshhe usersare assigthd.n

a l

ן

 $\overline{1}$ 

 $\overline{\mathbf{I}}$ 

 $\mathsf I$ 

H

**CHAPTER**

**Terms** 

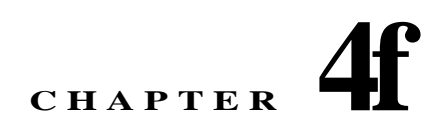

# **Cisco DCNM Web Client**

 $\overline{\mathsf{I}}$ 

 $\Gamma$ 

 $\mathsf I$ 

#### **Downloading Cisco Device Manager Client**
$\overline{\phantom{a}}$ 

- **•** Switch initiates auto-configuration and Cisco DCNM triggers auto-pull, which requires switch to support auto-configuration feature.
- **•** Cisco DCNM controlled configuration deployment. That means, DCNM manages the VLAN (de)allocation, (un)deploys and tracks the configuration on switches.

H.

**Step 2**

 $\mathsf I$ 

J.

ן

 $\overline{\phantom{a}}$ 

 $\overline{\mathsf{I}}$ 

 $\mathsf I$ 

 $\blacksquare$ 

 $\mathsf I$ 

**•** VMWare ESXi 6.0

**•**

H

ш

**CHAPTER**

 $\blacksquare$ 

 $\mathsf I$ 

## **Data Migration in Cisco DCNM-SAN Server**

The database migration should be limited to the existing database. Data collision can occur when you merge the data between the several databases.

When you upgrade a non federation mode database to

 $\overline{\mathsf{I}}$ 

 $\mathsf I$ 

H

 $\overline{\mathsf{I}}$ 

 $\mathsf I$ 

**Detailed Steps**

П

J.

**CHAPTER**
ן

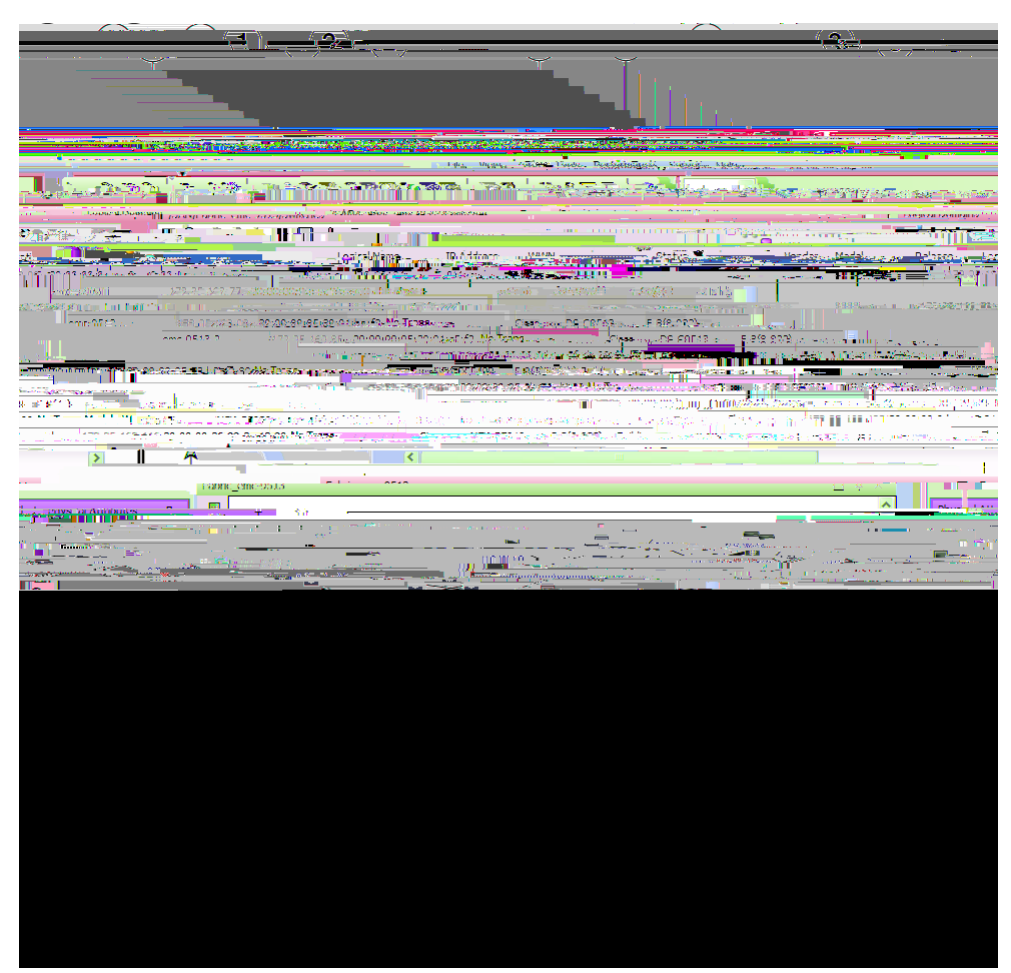

*Figure 9-1 Cisco DCNM-SAN Main Window: Server Admin Perspective*

- **1** Menu bar—Provides access to options that are organized by menus.
- **2** Toolbar—Provides icons for direct access to the most commonly used options on the File, Tools, and Help menus.
- **3**

ן

 $\overline{\mathsf{I}}$ 

 $\overline{\mathsf{I}}$ 

▟

فسيحي Ī

 $\mathbf{I}$ 

**–** Flex Attach Pre-Configure Server—Sets the port configurations for all the ports in a switch such

ן

 $\mathsf I$ 

ш

 $\Gamma$ 

 $\mathsf I$ 

H

ן

a ka

If a switch or director is grayed out, Cisco DCNM-SAN can no longer communicate with it.

The bottom of the Fabric pane has the following tabs:

- **•** Fabric—When displaying multiple fabrics, each fabric has its own tab. You can switch between fabrics by clicking on their respective tabs.
- **•** Log—Displays messages that describe Cisco DCNM-SAN operations, such as fabric discovery. When viewing large fabrics in the Fabric pane, it is helpful to do the following tasks:
- **•**

 $\overline{\mathbf{I}}$ 

 $\mathsf I$ 

H

 $\mathsf I$ 

H

ш

 $\Gamma$ 

 $\mathsf I$ 

H

 $\Gamma$
ן

ן

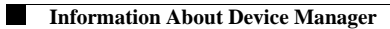

**•**

 $\mathsf I$ 

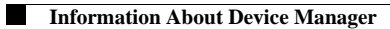

**•**

 $\mathsf I$ 

ш

 $\blacksquare$ 

 $\mathbf{I}$ 

 $\blacksquare$ 

Performance Manager creates a series of archived data to hold summarized information present in the real-time round-robin database. This archived data is

٧

*Figure 11-1 Baseline Threshold Example*

The threshold is set for Monday at 2 p.m. The baseline threshold is set at 130% of the average for that statistic. The average is calculated from the statistics value that occurred at 2 p.m. on Monday, for every prior Monday (for the weekly option) or the statistics value that occurred at 2 p.m. on each day, for every

J.

Ī

## **CHAPTER 12**

## **Monitoring the Network**

 $\mathbf{I}$ 

This chapter describes how the DCNM-SAN manages the network. In particular, SAN discovery and network monitoring are two of its key network management capabilities.

▟

فسيحي Ī

J.

Ī

 $\blacksquare$ 

Device Manager checking for oversubscription on the host-optimized four-port groups on relevant

▟

فسيحي Ī

 $\mathbf{I}$ 

ן

 $\overline{\phantom{a}}$
$\Gamma$ 

 $\Gamma$ 

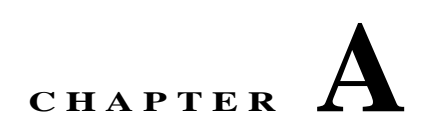

## **DCNM Vacuum and Autovacuum Postgres Databases**

This chapter describes how to vacuum the postgres database in Microsoft Windows and Linux. This chapter includes the following sections:

- **•** [Background Information, page A-1](#page-154-0)
- <span id="page-154-0"></span>**•**

 $\overline{\phantom{a}}$ 

 $\overline{\mathbf{I}}$ 

 $\mathsf I$ 

ciscoIPsecProvCryptomapAttached ciscoIPsecProvCryptomapDeleted ciscoIPsecProvCryptomapDetached ciscoIkeConfigOperStateChanged ciscoIkeConfigPolicyAdded cisccisc72IhDel6.21c yt6.21c y

## **Switch Hardware**

*Table B-6 Switch Hardware Events*

H.

 $\overline{\phantom{a}}$ 

 $\mathsf I$ 

## **APPENDIX C**

## **Vcenter Plugin**

 $\overline{\phantom{a}}$ 

VMware Vcenter plugin allows you to monitor the Cisco Unified Computing System™ (Cisco UCS®), Cisco Nexus, and Cisco MDS 9000 Family platforms through Cisco DCNM.

The Cisco DCNM plug-in for VMware Vcenter adds a multihop view and monitoring of Ethernet and Fibre Channel Cisco Nexus and Cisco MDS 9000 Family topologies. The increased visibility into virtualized infrastructure helps network administra

▟

فسيحي Ī

ן

 $\overline{\phantom{a}}$